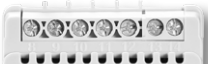

**DOIOIOIOI** 

 $\frac{1000}{100}$  / Ms  $\frac{1000}{100}$  / Ms  $\frac{1000}{100}$ 

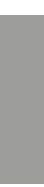

# Inhalt

670050 01/24 (KJE)

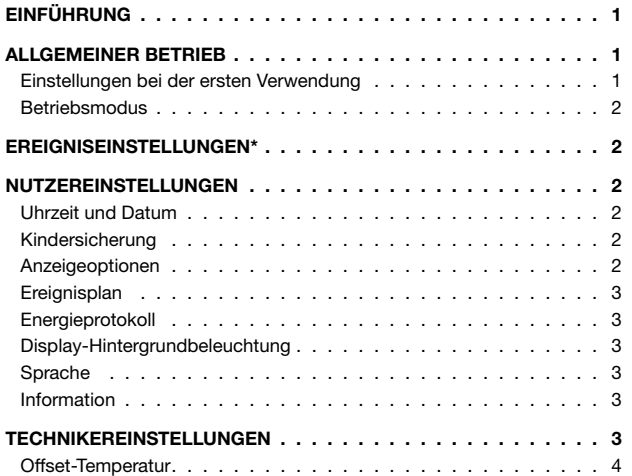

# EINFÜHRUNG

Der ECD4-1991 ist ein All-in-one-Thermostat für die DIN-Schienenmontage in einem zugelassenen Schrank. Er deckt eine Vielzahl von Anwendungsfällen ab, bei denen maximaler Komfort und minimaler Energieverbrauch erforderlich sind, z. B. elektrische Fußbodenheizung, Frostschutz, Eis- und Schneeschmelze, Kühlung usw. Mit dem Thermostat kann eine gewünschte Temperatur im Bereich von −20 bis +80 °C eingestellt werden. Der Thermostat kann dabei eine Heizungsanlage zu bestimmten Uhrzeiten an verschiedenen Wochentagen einschalten. Für jeden Wochentag können individuelle Temperaturen für verschiedene Zeiträume, sogenannte Ereignisse, eingestellt werden.

Der Thermostat wird mit einem Standardprogramm ausgeliefert, das für die meisten Haushalte geeignet ist. Solange die Einstellungen nicht geändert werden, arbeitet der Thermostat nach dem Standardprogramm.

Darüber hinaus verfügt der Thermostat über eine Selbstlernfunktion, die automatisch die Startzeiten der Heizzeiträume ändert, um sicherzustellen, dass die gewünschte Temperatur zur eingestellten Zeit erreicht wird. Nach drei Tagen hat die Selbstlernfunktion gelernt, wann die Heizung eingeschaltet werden muss.

### ALLGEMEINER BETRIEB

#### Einstellungen bei der ersten Verwendung

Wenn der Stromschalter zum ersten Mal auf ON "I" geschaltet wird, müssen Sprache, Uhrzeit und Datum eingestellt werden. Das Menü führt automatisch durch den Vorgang.

- Die gewünschte Sprache mit den Pfeiltasten ▲▼ wählen und mit OK bestätigen.
- Die aktuelle Stunde einstellen und die Taste OK drücken. Dann die Minuten einstellen. OK drücken.
- Das aktuelle Datum einstellen: Jahr, Monat und Tag. Die Einstellungen mit der Taste OK bestätigen.

Der Thermostat ist nun betriebsbereit und steuert Ihre Heizung gemäß dem vorprogrammierten Ereignisplan, siehe Werkseinstellungen.

# Thermostat ECD4-1991 ANLEITUNG

*Deutsch*

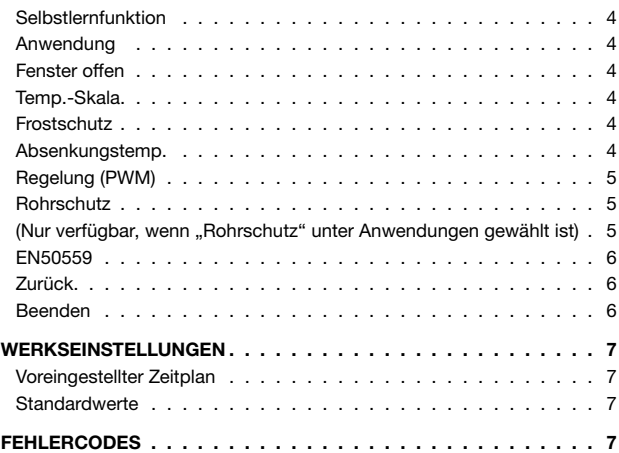

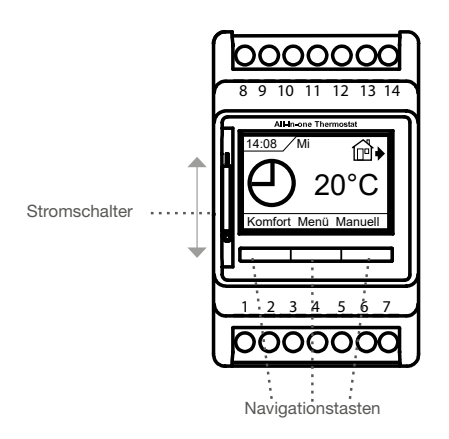

Der Stromschalter schaltet den Thermostaten in der oberen Stellung ein und in der unteren Stellung aus. Beim Ausschalten fällt das Relais ab, aber die Einstellungen, einschließlich Uhrzeit und Datum, bleiben erhalten.

#### Menü / OK

Die Belegung der Taste wechselt in den Menüs und Untermenüs zu "OK". Die Taste wird verwendet, um die Auswahl zu bestätigen und zum nächsten Menü oder Untermenü zu gelangen.

#### Komfort / Manuell

In den Menüs werden diese Tasten zu Pfeilnavigationstasten: Auf, Ab, Rechts und Links.

#### Zurück

Wird in einem Menü "Zurück" gedrückt, geht die Anzeige im Menü einen Schritt zurück.

#### Beenden

Wird in einem Menü auf "Beenden" gedrückt, kehrt die Anzeige zum Hauptbildschirm zurück.

#### **Betriebsmodus**

Der Thermostat verfügt über drei verschiedene Temperaturregelungsmodi:

#### Modus Auto

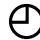

Mit "Auto" wird die Temperatur automatisch über den Ereignisplan gesteuert.

#### Modus Manuell

Mit "Manuell" wird der programmierte Ereignisplan (z. B. కొ

während der Ferien) abgebrochen und die gewünschte Temperatur kann manuell eingestellt werden. Die Temperatur kann zum Beispiel für eine Abwesenheit des Benutzers zum Schutz vor Frost auf 5 °C eingestellt werden.

• Manuell drücken, mit OK bestätigen und die gewünschte Temperatur wählen.

#### Modus Komfort

Mit "Komfort" kann eine vorübergehende Komforttempera-ี่⊒∀ู tur (sog. Partybetrieb) für ein einzelnes Ereignis eingestellt werden.

• Komfort drücken, mit OK bestätigen und die gewünschte Temperatur wählen. Dann die gewünschte Dauer des Modus "Komfort" eingeben.

Nach Ablauf der eingestellten Zeit kehrt der Thermostat automatisch in den Modus Auto zurück.

*Hinweis: Der Modus "Komfort" ist eine vorübergehende manuelle Einstellung, die automatisch mit dem nächsten Ereignis im programmierten Ereignisplan aufgehoben wird.*

# EREIGNISEINSTELLUNGEN\*

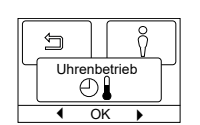

 $Sa-So$ 

Beenden  $Mo-$ 

Tage

*\*Nicht verfügbar, wenn der Rohrschutz für die Anwendung ausgewählt ist.*

Im Menü "Ereigniseinstellungen" ist Folgendes einstellbar:

- Tage
- Ereignis
- Zeit
- Temp.

Tage: Erlaubt das Auswählen von Ereignistagen. Mo–Fr und Sa–So.

Aus der Standby-Anzeige: 3-mal die Taste OK

drücken und mit den Pfeiltasten ▲▼ die Ereignistage wählen. Erneut OK drücken, um das Ereignis einzugeben. OK

Ereignis: Hier können tägliche Ereignisse tagesspezifisch eingestellt werden. Standard: "5:2 4-Freignis"

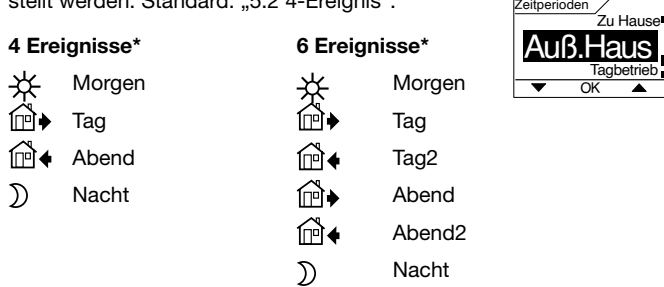

*Hinweis! Für das tagesspezifische Ändern der Ereignisse siehe Menü "Ereignisplan".* 

Aus der Standby-Anzeige: 4-mal die Taste OK drücken und mit den Pfeiltasten ▲▼ "Morgen", "Tag", "Abend", "Nacht", "Zurück" oder "Beenden" wählen. Im Ereignismenü OK erneut drücken, um zum Menü "Zeit" zu gelangen.

Zeit: Hier kann der Zeitpunkt für den Beginn des gewählten

Ereignisses festgelegt werden. Aus der Standby-Anzeige: 5-mal die Taste OK drücken, um zum Untermenü "Zeit" zu gelangen. Mit den Pfeiltasten ▲▼ die Startzeit wählen.

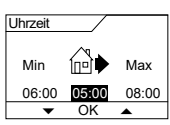

Die Taste OK drücken, um zum Menü "Temp." zu gelangen.

Temp.: Hier kann die Temperatur für die gewählte Zeit eingestellt werden. Aus der Standby-Anzeige: 6-mal die Taste OK drücken, um das Untermenü "Temp." aufzurufen. Mit den Pfeiltasten ▲▼ die gewünschte Temperatur wählen. Zur Bestätigung die Taste OK drücken.

# Temp  $\overline{\phantom{0}}$  OK  $\overline{\phantom{0}}$  $5.0^{\circ}$ C 25 $^{\circ}$ C

# NUTZEREINSTELLUNGEN

Aus der Standby-Anzeige: 2-mal die Taste OK drücken und dann die Rechts-Pfeiltaste und erneut OK. Das Menü "Nutzereinstellungen" wird angezeigt.

Im Menü "Benutzereinstellungen" kann Folgendes eingestellt werden:

- Uhrzeit und Datum
- **Kindersicherung**
- Anzeigeoptionen
- **Ereignisplan**
- **Energieprotokoll**
- **Hintergrundbeleuchtung**
- Sprache
- Information

*HINWEIS! Die Menüoptionen können sich je nach gewählter Anwendung ändern.*

#### Uhrzeit und Datum

Mit den Pfeiltasten ▲▼ die aktuelle Uhrzeit in Stunden und Minuten eingeben und OK drücken. Anschließend wird die Datumseinstellung angezeigt. Datum einstellen und mit OK bestätigen.

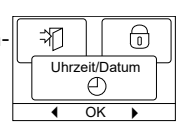

 $\leftarrow$  OK  $\rightarrow$ Benutzer-Einstell.

∩

#### Kindersicherung

Hier können die Thermostateinstellungen gesperrt werden, z. B. für die Verwendung in öffentlichen Bereichen oder an anderen Orten, an denen die Einstellungen nicht geändert werden sollen.

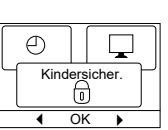

Display-Einstell.

Mit den Pfeiltasten AV die Option EIN wählen und OK drücken. Um die Kindersicherung zu verriegeln bzw. zu entriegeln, die Tasten Komfort und Manuell gleichzeitig 5 s lang gedrückt halten.

#### Anzeigeoptionen

Hier ist einstellbar, was auf dem Startbildschirm angezeigt werden soll.

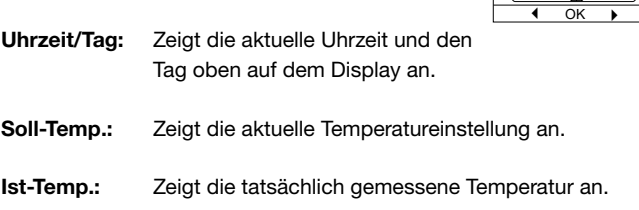

Bld.-Schoner: Schaltet das Display nach 30 s aus, wenn keine Taste gedrückt wird. Mit jedem folgenden Tastendruck wird die Anzeige wieder aktiviert. Der Thermostat bleibt eingeschaltet und führt das gewählte Programm aus.

Bld.-Modus: Kehrt die Farben des Displays um.

Um die Anzeigeoptionen auszuwählen oder die Auswahl aufzuheben, die Taste OK drücken. Dann im Menü die Option Beenden wählen, um zum Startbildschirm zurückzukehren und die gewählten Einstellungen anzuzeigen.

#### **Ereignisplan**

Mit den Pfeiltasten ▲▼ die gewünschte Art des wöchentlichen Ereignisplans auswählen und OK drücken.

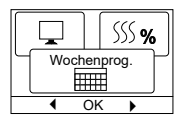

- 5:2 4-Ereignis: Montag bis Freitag mit 4 Ereignissen und Samstag bis Sonntag mit 2 Ereignissen. Wird in der Regel verwendet, wenn von Montag bis Freitag gearbeitet wird.
- 6:1 4-Ereignis: Montag bis Samstag mit 4 Ereignissen und Sonntag mit 2 Ereignissen. Wird in der Regel verwendet, wenn von Montag bis Samstag gearbeitet wird.
- 7:0 4-Ereignis: Montag bis Sonntag jeweils mit 4 Ereignissen. Mit dieser Option können für jeden der 7 Wochentage individuelle Programme gewählt werden.
- 5:2 6-Ereignis: Montag bis Freitag mit 6 Ereignissen und Samstag bis Sonntag mit 2 Ereignissen. Wird in der Regel verwendet, wenn von Montag bis Freitag gearbeitet wird.
- 6:1 6-Ereignis: Montag bis Samstag mit 6 Ereignissen und Sonntag mit 2 Ereignissen. Wird in der Regel verwendet, wenn von Montag bis Samstag gearbeitet wird.
- 7:0 6-Ereignis: Montag bis Sonntag mit sechs Ereignissen. Mit dieser Option können für jeden Wochentag individuelle Programme gewählt werden.
- 0:7 6-Ereignis: Montag bis Sonntag mit 6 Ereignissen und dem gleichen Programm für alle Wochentage.

Den gewünschten Ereignisplan auswählen und mit OK bestätigen. Für Hinweise zur Programmierung von Zeit und Temperatur für den Ereignisplan siehe Ereigniseinstellungen.

#### Energieprotokoll

Hier kann der Energieverbrauch der letzten 2 Tage, 30 Tage oder 365 Tage eingesehen werden. Gewünschten Zeitraum wählen und OK drücken. Der Wert in Prozent (%) gibt an, wie lange die

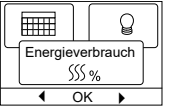

Heizung eingeschaltet war. Die folgende Zahl zeigt die Kosten für den ausgewählten Zeitraum an. Um eine korrekte Berechnung zu gewährleisten, müssen die Einstellungen für Währung, Preis pro kWh und Last korrekt sein.

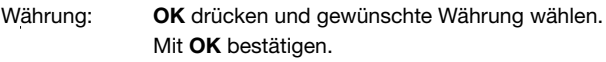

- Kosten/Einheit: OK drücken und die tatsächlichen Stromkosten einstellen. Die Kosten müssen pro kWh angegeben werden. OK drücken.
- Last: **OK** drücken und angeschlossene Heizleistung eingeben. Der Wert muss in Watt (W) angegeben werden. OK drücken.

Um das Menü zu verlassen, auf Beenden drücken.

#### Display-Hintergrundbeleuchtung

Es gibt drei Einstellungen für die Hintergrundbeleuchtung des Displays:

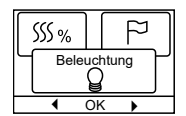

- Auto: Die Hintergrundbeleuchtung wird aktiviert, sobald eine Taste gedrückt wird, und erlischt automatisch 30 s nach dem letzten Tastendruck.
- Ein: Die Hintergrundbeleuchtung ist ständig eingeschaltet.
- Heizung aktiv: Die Hintergrundbeleuchtung leuchtet auf, wenn der Thermostat Wärme anfordert.

Die gewünschte Einstellung für die Hintergrundbeleuchtung wählen und mit OK bestätigen.

#### Sprache

Hier kann die Sprache des Displays geändert werden.

Mit den Pfeiltasten ▲▼ die gewünschte Sprache wählen. Mit OK bestätigen.

#### Information

Hier werden die Thermostat-Softwareversion, die Konfigurationsdatei, Temperaturen und Kontaktdaten angezeigt.

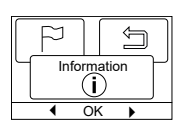

 $\leftarrow$  OK  $\rightarrow$ Sprache

# TECHNIKEREINSTELLUNGEN

Aus der Standby-Anzeige: Zweimal OK, zweimal die Rechts-Pfeiltaste und erneut OK drücken. Das Menü "Technikereinstellungen" wird angezeigt.

Das Menü "Technikereinstellungen" enthält die folgenden Optionen:

- Offset-Temperatur
- **Selbstlernfunktion**
- Anwendung
- Fenster offen
- Temp.-Skala
- **Frostschutz**
- Absenkungstemp.
- **Regelung**
- **Rohrschutz**
- Fühlerauswahl
- Werksreset
- EN50559

*HINWEIS! Die Menüoptionen können sich je nach gewählter Anwendung ändern.*

#### Offset-Temperatur

Wenn die gemessene Ist-Temperatur nicht mit dem entsprechenden Thermostatwert übereinstimmt, kann der Thermostat durch einen Versatz des Temperaturwerts angepasst werden.

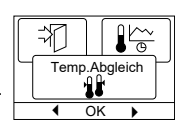

Mit den Pfeiltasten ▲▼ den Wert der gemessenen Temperatur eingeben. Mit OK bestätigen.

# Selbstlernfunktion

Sorgt dafür, dass die gewünschte Temperatur bereits erreicht ist, wenn der Benutzer morgens aufsteht oder von der Arbeit nach Hause kommt.

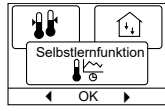

 $\leftarrow$  OK  $\rightarrow$ Anwendung

M

Schon nach wenigen Tagen hat die Selbstlernfunktion automatisch berechnet, wann die Heizung eingeschaltet werden muss.

Mit den Pfeiltasten ▲▼ die Funktion auswählen, OK drücken und die Funktion auf Ein oder Aus stellen. Mit OK bestätigen.

#### Anwendung

Hier wird die Art der verwendeten Regelung festgelegt.

Mit den Pfeiltasten ▲▼ die gewünschte

Anwendung auswählen und OK drücken. Mit OK bestätigen.

#### Es gibt 6 Optionen:

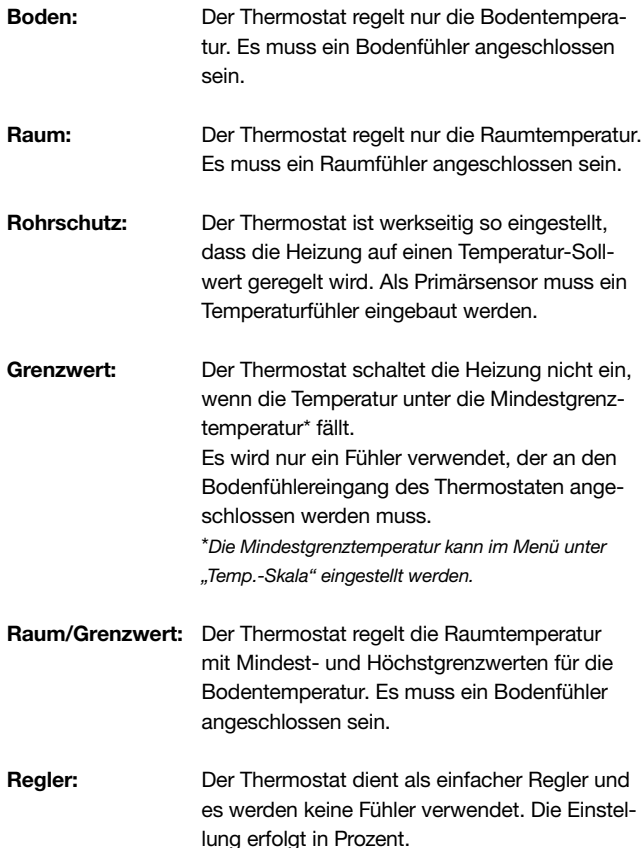

#### Fenster offen

Mit dieser Einstellung wird die Funktion "Fenster offen" aktiviert: Wenn der Thermostat daraufhin einen schnellen Temperaturabfall registriert, erkennt er dies als offenes Fenster. Ist die Funktion

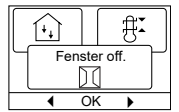

aktiviert, stoppt der Thermostat bei offenem Fenster die Heizung für die Dauer von 30 min.

Mit den Pfeiltasten A▼ die Funktion auswählen, OK drücken und die Funktion auf Ein oder Aus stellen. Mit OK bestätigen.

#### Temp.-Skala

Hier kann der Temperaturbereich festgelegt werden, innerhalb dessen der Thermostat eingestellt werden kann. Im Auto-, Komfort- und manuellen Modus ist es dann nur möglich, eine Temperatur innerhalb dieses Bereichs einzustellen. Bei einigen Anwendungen

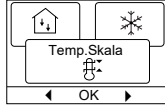

kann hier auch die Grenztemperatur ausgewählt werden. Mit den Pfeiltasten AV Min-Temperatur wählen und OK drücken. Mit den Pfeiltasten ▲▼ die minimal zulässige Temperatur auswählen. OK drücken und die maximal zulässige Temperatur wählen. Die Einstellungen mit OK bestätigen.

#### **Frostschutz**

Aus dem Menü "Technikereinstellungen": Mit den Pfeiltasten ▲▼ 0–15 °C einstellen und OK drücken. Im Reglermodus: 1–10 %. Niedrigste Temperatur für den Frostschutz, wenn die Funktion

über ein externes Signal aktiviert wird (siehe Anleitung).

#### Absenkungstemp.

Die Anzahl der Grade, um die die Temperatureinstellung reduziert bzw. angepasst werden soll. Beispiel: Der Sollwert beträgt 25 °C.

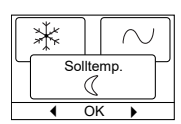

 $\overline{\leftarrow}$  OK  $\rightarrow$ Frostschutz

弁

Anpassung = −5 °C bedeutet: Temperatureinstellung = 20 °C. Anpassung = +3 °C bedeutet: Temperatureinstellung = 28 °C.

Es muss ein externer Timer verwendet werden (siehe Anleitung). Mit den Pfeiltasten ▲▼ -30/+30 °C wählen und OK drücken.

#### Modus "Regler" in Kombination mit "Absenkungstemp."

Wenn sowohl die Anwendung "Regler" als auch "Absenkungstemp." ausgewählt sind, wird die Temperaturanpassung in relativen Werten eingestellt, während der Frostschutz in absoluten Werten in Prozent eingestellt wird.

Der Sollwert (in Prozent) gibt die Zeit an, die das Gerät in einem PWM-Zyklus aktiv bleiben soll (in der Regel 20 min), während der Absenkungsgradwert als Prozentsatz des Sollwerts angegeben werden.

Der Sollwert multipliziert mit dem Absenkungsgradwert ergibt den Einschaltgradwert.

Beispiel: Wenn der Sollwert auf 60 % und die Absenkung auf 25 % eingestellt sind, beträgt der Einschaltgradwert (0,60 x 0,25 =  $0,15$ ) = 15 %.

Grafisches Beispiel:

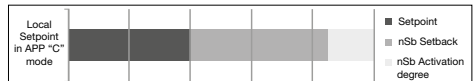

Das Diagramm ist wie folgt zu lesen:

Ganz links beträgt die PWM-Dauer 100 %, während die vertikalen Linien eine sukzessive Verringerung der Heizdauer um 20 % im Vergleich zu 100 % anzeigen.

Der schwarze Bereich zeigt die prozentuale Abschaltzeit an, die durch den Sollwert bestimmt wird.

Zusammen mit dem hellgrauen Bereich zeigt der dunkelgraue Bereich die relative Betriebszeit an, wenn nSb nicht aktiviert wurde. Der dunkelgraue Bereich wird abgeschaltet, wenn nSb aktiviert wird.

Der hellgraue Bereich gibt die relative Betriebszeit an, wenn nSb mit den oben genannten Werten aktiviert wurde.

Der Standardwert für den Absenkungsgradwert "Absenkung" (nSb)

beträgt 30 %. nSb ist standardmäßig inaktiv.

Der Frostschutz "dEF" hat den angegebenen Einschaltgradwert und wird durch den Absenkungsgradwert in nSb nicht beeinflusst.

#### Regelung (PWM)

Hier kann die Zykluszeit bei Verwendung der PWM-Steuerung eingestellt werden.

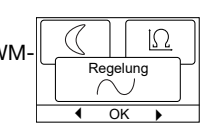

 $\leftarrow$  OK  $\rightarrow$  $I$ 

 $71$ 

Auto: Die Zykluszeit wird automatisch zwischen

zwei Grenzwerten in Abhängigkeit von der Schwankung der Temperaturmessung angepasst. Mit den Pfeiltasten ▲▼ die min. PWM-Zeit 10/30 min einstellen und OK drücken.

Ein: Es werden mindestens 20 min empfohlen. Mit den Pfeiltasten ▲▼ die PWM-Zeit 1/90 min einstellen und OK drücken.

Aus: Die PWM-Regelung kann komplett abgeschaltet werden und direkt ein "Ein/Aus"-Betrieb mit einer unter dem Menüpunkt einstellbaren Hysterese begonnen werden. In diesem Modus kann auch die Funktion des Relaisausgangs invertiert werden, um eine "Kühlungsregelung" zu erstellen. Mit den Pfeiltasten ▲▼ die Hysterese 0,1 °C/10,0 °C einstellen und OK drücken. Mit den Pfeiltasten ▲▼ "Schließer" für ein offenes Relais oder "Öffner" für ein geschlossenes Relais wählen.

#### Fühlerauswahl\*

Über dieses Menü können andere Bodenfühler als der mitgelieferte (12 kΩ/25 °C) gewählt werden. Der Thermostat ist für 4 weitere Typen vorprogrammiert:

Fühler 2 k**Ω** Fühler 10 k**Ω** Fühler 15 k**Ω** Fühler 33 k**Ω**

Aus dem Menü "Technikereinstellungen": Mit den Pfeiltasten ▲▼ den Fühler auswählen und mit OK bestätigen. Es wird nun die Widerstandscharakteristik des Fühlers für 15 °C, 20 °C, 25 °C und 30 °C angezeigt.

Wenn der installierte Fühler nicht die gleiche Charakteristik aufweist wie die, die im Display des Thermostaten angezeigt wird, die Werte bei den vier aufgeführten Temperaturen mit den Pfeiltasten ändern.

Mit OK bestätigen und mit den nächsten Widerstandswerten fortfahren.

Mit den Pfeiltasten Information wählen und mit OK bestätigen. Das Display zeigt nun die Widerstandswerte des ausgewählten Fühlers an. Mit OK bestätigen. Die neuen Fühlerwerte sind nun im Thermostaten gespeichert.

*\*Nur für Thermostate mit Bodenfühler.*

*Hinweis! Wenn der falsche Fühler gewählt wird, besteht die Gefahr, dass der Thermostat nicht in der Lage ist, die gewünschten Temperaturen zu regeln. Schäden an der Bodenkonstruktion oder am Bodenbelag können die Folge sein.*

#### Rohrschutz

#### (Nur verfügbar, wenn "Rohrschutz" unter Anwendungen gewählt ist)

Diese Einstellung erlaubt das Regeln des Heizelements innerhalb eines mittels Höchst- und Tiefsttemperatur definierten Temperaturbereichs. Bei dieser Anwendung verfügt der Thermostat über einen temperaturabhängigen Leistungsregler,

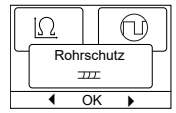

der eine Wärmereduzierung bei warmem Wetter ermöglicht. Der Thermostat verwendet einen oder zwei Temperaturfühler und kann auf Sommerbetrieb eingestellt werden, wenn ein Außenfühler verwendet wird.

Mit den Pfeiltasten AV "Rohrschutz" wählen und OK drücken. Zurück in den Technikereinstellungen mit den Pfeiltasten ▲▼ "Rohrschutz" wählen und OK drücken. Mit den Pfeiltasten ▲▼ ..2. Sensor" oder "Fhl.-Bhdl." wählen.

#### Wenn "2. Sensor" gewählt wird:

Aus: Fühler 2 wird nicht verwendet. Der Thermostat verwendet nur einen Fühler (Fühler 1).

- Rohr: Fühler 2 wird als Rohrfühler verwendet. Der Thermostat verwendet zwei Fühler, die beide die Rohrtemperatur messen. Der Thermostat wird von der kälteren der beiden Temperaturen gesteuert.
- Sommer: Fühler 2 wird als Außen-/Sommerfühler verwendet. Der Thermostat verwendet zwei Fühler. Fühler 1 misst die Rohrtemperatur. Fühler 2 misst die Außentemperatur. Der Thermostat kann jetzt den Energiesparmodus für den Sommer verwenden. Wenn die Temperatur des Außenfühlers höher ist als der Sommergrenzwert\*, schaltet der Thermostat in den Sommerbetrieb. Der Sommerbetrieb senkt den Ausgangspunkt für die Heizwirkung um 3 °C. In der Standardeinstellung wird der Thermostat also bei einer Temperatur von 2 °C ein Heizen mit geringer Wirkung anfordern. \**Der Sommer-MAX-Grenzwert kann im Menü unter "Temp.- Skala" eingestellt werden.*

#### Wenn "Fhl.-Bhdl." gewählt wird:

Fehlermodus: Der Thermostat geht in den Fehlermodus über, wenn ein Fühlerfehler auftritt (E1 oder E2).

Im Fehlermodus agiert der Thermostat als einfacher Regler und es werden keine Fühler verwendet. Der Sollwert (in Prozent) gibt an, wie lange das Gerät im 10-Minuten-PWM-Zyklus aktiv bleiben soll.

**Beispiel:** Sollwert =  $80\%$  =  $8$  min EIN und 2 min AUS.

Standard-Sollwert = 25 % EIN.

Wenn sich der Thermostat im Fehlermodus befindet, kann der Sollwert mit den Navigationstasten einfach nach oben oder unten angepasst werden.

# EN50559

Dieser Thermostat entspricht der EN 50559 (VDE 0705-559) für elektrische Fußbodenheizungen. Die Norm gilt für elektrische Fußbodenheizungen mit einer maximalen Verkehrslast von 4 kN/m². Um Hotspots durch unbeabsichtigtes

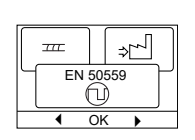

Abdecken der Oberfläche zu vermeiden, kann die Heizfunktion nach EN/DIN zeitlich begrenzt werden.

Diese Funktion ist nicht für andere Heizungsanwendungen wie Wand- und/oder Deckenheizungen geeignet.

Wenn im Voraus absehbar ist, dass es zu einer unbeabsichtigten Abdeckung des Bodens kommen kann, ist unbedingt der richtige Zeitraum zu ermitteln, für den die Einschaltdauer der Fußbodenheizung begrenzt werden muss.

Die Heizung kann auf einen beliebigen Wert zwischen 0 und 20 min pro Stunde begrenzt werden.

#### Beispiel:

Wenn Hindernisse vorhanden sind, die den Boden verdecken, muss die Heizdauer möglicherweise um eine bestimmte Anzahl von Minuten begrenzt werden, um Hotspots im Boden zu vermeiden.

Wenn der Thermostat maximal 90 % der Zeit heizen soll, sollte der Thermostat um 10 % gedrosselt werden.

10 % von einer Stunde sind 6 min.

Im Menü EN50559 einen Wert von 6 min eingeben, um die Heizdauer um 10 % zu senken.

Gleichung zur Berechnung der Anzahl der Minuten, die im Menü "EN50559" eingegeben werden können, wenn eine durchschnittliche Heizwirkung gewünscht wird:

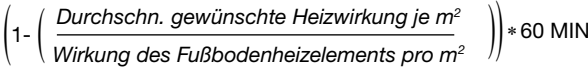

*Hinweis! Wenn das Ergebnis der Gleichung negativ ist, sollte nichts eingegeben werden.*

#### Werksreset

Hier können die Werkseinstellungen wiederhergestellt werden. Persönliche Einstellungen gehen dabei verloren, siehe

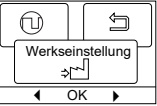

#### Werkseinstellungen.

Mit den Pfeiltasten ▲▼ im Menü die Option Reset wählen und OK drücken. Mit OK bestätigen.

#### Zurück

Um zum vorherigen Schritt zurückzukehren, Zurück drücken.

#### Beenden

Kehrt zum Startbildschirm zurück.

# WERKSEINSTELLUNGEN

# Voreingestellter Zeitplan

#### **Standardwerte**

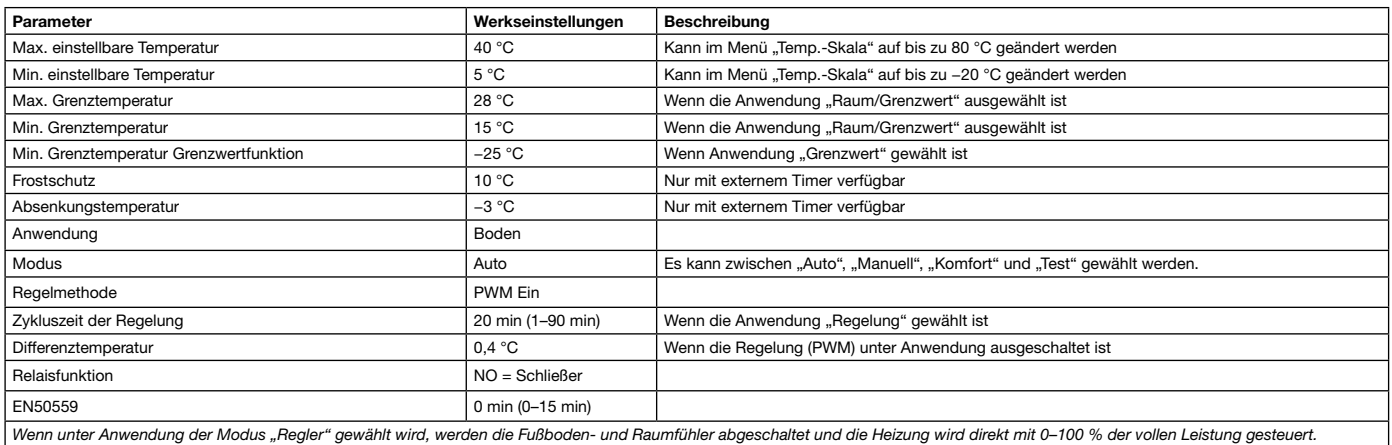

*Wenn unter Anwendung der Modus "Regler" gewählt wird, werden die Fußboden- und Raumfühler abgeschaltet und die Heizung wird direkt mit 0–100 % der vollen Leistung gesteuert.* 

# FEHLERCODES

Wenn ein Fehler auftritt, zeigt der Thermostat einen der folgenden Fehlercodes an:

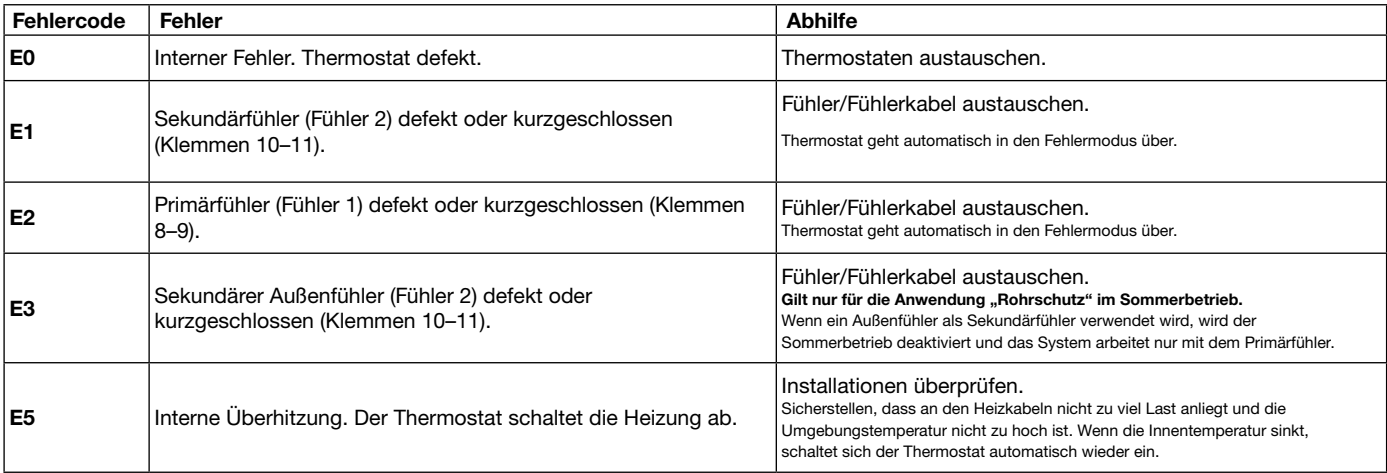

#### OJ Electronics A/S

Stenager 13B · DK-6400 Sønderborg Tel.: +45 73 12 13 14 · Fax: +45 73 12 13 13 oj@ojelectronics.com · www.ojelectronics.com